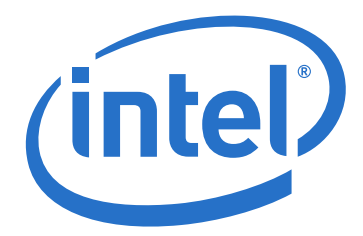

# **True Scale Fabric OFED+ Host Software**

**Release Notes**

*October 2013*

Order Number: G91932002US

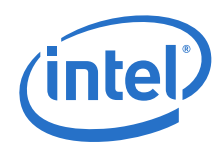

INFORMATION IN THIS DOCUMENT IS PROVIDED IN CONNECTION WITH INTEL PRODUCTS. NO LICENSE, EXPRESS OR IMPLIED, BY ESTOPPEL OR OTHERWISE, TO ANY INTELLECTUAL PROPERTY RIGHTS IS GRANTED BY THIS DOCUMENT. EXCEPT AS PROVIDED IN INTEL'S TERMS AND CONDITIONS OF SALE FOR SUCH PRODUCTS, INTEL ASSUMES NO LIABILITY WHATSOEVER AND INTEL DISCLAIMS ANY EXPRESS OR IMPLIED WARRANTY, RELATING TO<br>SALE AND/OR USE OF INTEL PRODUCTS INCLUDING LIABILITY OR WARRANTIES RELATING TO FITNESS FOR A P OR INFRINGEMENT OF ANY PATENT, COPYRIGHT OR OTHER INTELLECTUAL PROPERTY RIGHT.

A "Mission Critical Application" is any application in which failure of the Intel Product could result, directly or indirectly, in personal injury or death. SHOULD<br>YOU PURCHASE OR USE INTEL'S PRODUCTS FOR ANY SUCH MISSION SUBSIDIARIES, SUBCONTRACTORS AND AFFILIATES, AND THE DIRECTORS, OFFICERS, AND EMPLOYEES OF EACH, HARMLESS AGAINST ALL CLAIMS COSTS, DAMAGES, AND EXPENSES AND REASONABLE ATTORNEYS' FEES ARISING OUT OF, DIRECTLY OR INDIRECTLY, ANY CLAIM OF PRODUCT LIABILITY,<br>PERSONAL INJURY, OR DEATH ARISING IN ANY WAY OUT OF SUCH MISSION CRITICAL APPLICATION, WHE WAS NEGLIGENT IN THE DESIGN, MANUFACTURE, OR WARNING OF THE INTEL PRODUCT OR ANY OF ITS PARTS.

Intel may make changes to specifications and product descriptions at any time, without notice. Designers must not rely on the absence or characteristics of<br>any features or instructions marked "reserved" or "undefined". Int this information.

The products described in this document may contain design defects or errors known as errata which may cause the product to deviate from published specifications. Current characterized errata are available on request.

Contact your local Intel sales office or your distributor to obtain the latest specifications and before placing your product order.

Copies of documents which have an order number and are referenced in this document, or other Intel literature, may be obtained by calling 1-800-548- 4725, or go to: <http://www.intel.com/design/literature.htm>

Any software source code reprinted in this document is furnished for informational purposes only and may only be used or copied and no license, express or implied, by estoppel or otherwise, to any of the reprinted source code is granted by this document.

Intel and the Intel logo are trademarks of Intel Corporation in the U.S. and/or other countries.

\*Other names and brands may be claimed as the property of others.

Copyright © 30/10/13, Intel Corporation. All rights reserved.

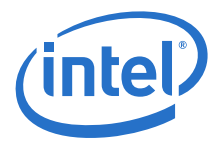

# **Contents**

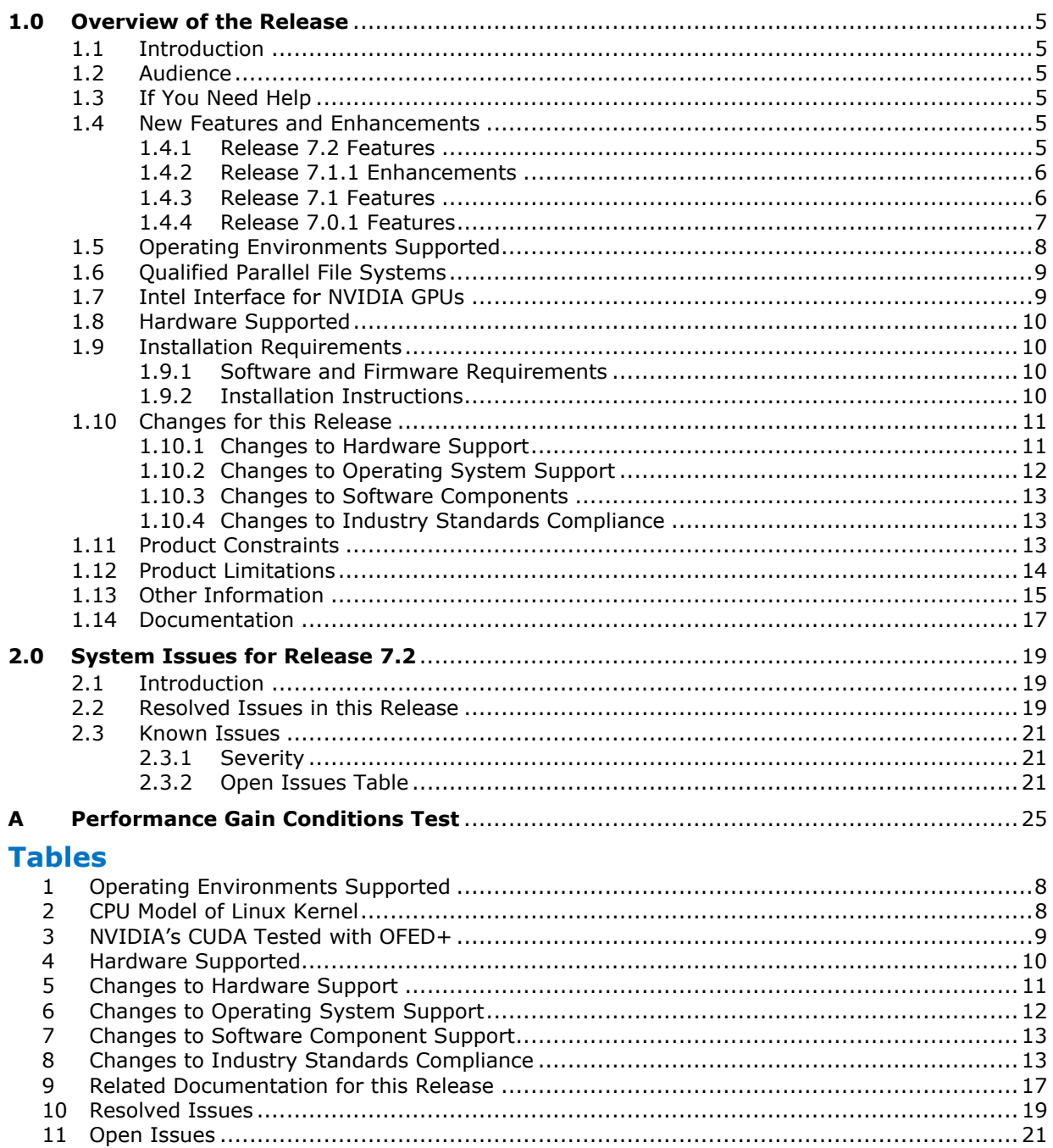

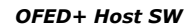

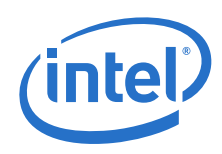

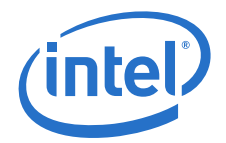

# <span id="page-4-0"></span>**1.0 Overview of the Release**

# <span id="page-4-1"></span>**1.1 Introduction**

These Release Notes provide a brief overview of the changes introduced into the Intel<sup>®</sup> True Scale Fabric OFED+ Host Software by this release. References to more detailed information are provided where necessary. The information contained in this document is intended for supplemental use only; it should be used in conjunction with the documentation provided for each component.

These Release Notes list the new features of the release, as well as the system issues that were closed in the development of Release 7.2.

# <span id="page-4-2"></span>**1.2 Audience**

The information provided in this document is intended for installers, software support engineers, and service personnel.

# **1.3 If You Need Help**

If you need assistance while working with the OFED+ Host Software, contact your Intel® approved reseller or Intel® True Scale Technical Support:

- By E-mail: [ibsupport@intel.com](mailto:ibsupport@intel.com)
- On the Support tab at web site: <http://www.intel.com/infiniband>

For OEM-specific server platforms supported by this release, contact your OEM.

# <span id="page-4-3"></span>**1.4 New Features and Enhancements**

The new features and enhancements added since Release 7.1.1 and the two previous major/minor releases for the OFED+ Host Software are listed below.

### <span id="page-4-4"></span>**1.4.1 Release 7.2 Features**

- PSM can support multiple rails connected to the same fabric or different fabrics (or planes). In addition PSM can now support striping across the rails for a single process or MPI rank allowing a single process to benefit from the aggregate bandwidth from two separate HCAs. The environment variables PSM\_MULTIRAIL and PSM\_MULTIRAIL\_MAP enable this feature. More details can be found in the *Intel® True Scale Fabric OFED+ Host Software User Guide*.
- This release includes fixes in performance-related issues for IPoIB and verbs which provide significant improvement in IPoIB bandwidth and latency and improvement in RDMA/verbs bandwidth.
- Added support for RedHat EL 6.3 and RedHat EL 5.9
- qlgc\_srp and qlgc\_vnic packages are dropped from version 7.2 onwards. On new installation or upgrades of version 7.2, these packages will be removed from the host.

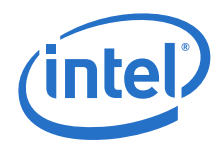

- Branding for Intel has been incorporated in this release. The following packages are included in the branding effort:
	- OFED+ IB-Basic
	- OFED\_MPIs
	- OPENIB\_ROLL

### <span id="page-5-0"></span>**1.4.2 Release 7.1.1 Enhancements**

- <span id="page-5-6"></span><span id="page-5-4"></span><span id="page-5-2"></span>• The "Optimal Assignment of PSM Processes to HCAs" enhancement added in this release automatically improves MPI/PSM performance to the greatest extent in systems where the following conditions are in effect:
	- 1. The OS and CPUs support NUMA (Non-Uniform Memory Architecture) and NUMA node to I/O device binding.
	- 2. Two HCAs connect to different PCIe root complexes which, in turn, connect to different NUMA nodes.

<span id="page-5-5"></span><span id="page-5-3"></span>Typical systems where these conditions hold are those with two or more Intel $^{\circledR}$  $Xeon<sup>®</sup>$  Processor E5 2600 series CPUs (known as Sandy Bridge) with dual HCAs in slots connected to the PCIe root complexes in different CPUs, running RHEL 6.1, or SLES 11 SP1 or newer operating systems.These enhancements will also offer some additional performance improvement on systems with one HCA.

There are systems based on other CPUs that have not been tested to verify the performance gain, where conditions [1](#page-5-2) and [2](#page-5-3) hold. Systems where the OS does not support conditions  $1$  and  $2$  will still get a performance benefit from two HCAs versus one HCA.

To determine if conditions [1](#page-5-2) and [2](#page-5-3) hold in a system refer to [Appendix A](#page-24-1)

### <span id="page-5-1"></span>**1.4.3 Release 7.1 Features**

- rnfs-utils command was removed by Open Fabrics and is not included in OFED 1.5.4.1.
- iscsi and iSER Target packages were removed by Open Fabrics and are not included in OFED 1.5.4.1. When installing Intel<sup>®</sup> OFED+, any previous versions of these packages already on the system will not be affected. Intel® recommends to uninstall these packages using the iba\_config script or ./INSTALL TUI from the previous version prior to installing the new version. One exception is scsi-target-utils, which will be removed if found on the system.
- QLogic MPI is no longer installed or included in the release. If found on the system when installing or un-installing the Intel $^{\circledR}$  libraries, it will be removed. Several MPIs including Intel MPI, Open MPI, MVAPICH, and MVAPICH2 continue to be supported with this release. To aid in the transition please consult the examples in the *Intel® True Scale Fabric OFED+ Host Software User Guide*.

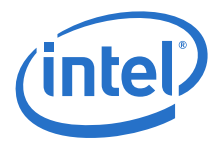

• Shared Memory (SHMEM) is included in the ./INSTALL TUI menus as a selection. SHMEM will be installed by default and will also be installed if  $mpi$  or  $psm$  mpi or  $mpidev$  is selected on the command line. To function, SHMEM requires that at least one MPI be installed on the system. This requirement of one MPI being installed is not enforced by ./INSTALL TUI.

SHMEM is a user-level communications library for one-sided operations. It implements the SHMEM Application Programming Interface (API) and runs on the Intel<sup>®</sup> InfiniBand\* (IB) stack. The SHMEM API provides global distributed shared memory across a network of hosts.

SHMEM is quite distinct from local shared memory (often abbreviated as "shm" or even "shmem"). Local shared memory is the sharing of memory by processes on the same host running the same OS system image. SHMEM provides access to global shared memory distributed across a cluster. The SHMEM API is completely different from and unrelated to the standard System V Shared Memory API provided by UNIX operating systems.

- The questions for autostart enable of components have been replaced with an interactive menu showing all the autostart selections in both the ./INSTALL TUI and the iba config script.
- The version required for the PGI compiler has been upgraded from "9.0.4 or later" to "10.5 or later." The upgrade to 10.5 is required for proper operation of MVAPICH2 version 1.7.
- NVIDIA CUDA 4.0 and 4.1 have been tested and are supported.

### <span id="page-6-0"></span>**1.4.4 Release 7.0.1 Features**

- The iba manage switch script, along with the xedge tools, is included as part of IB-Basic  $\sqrt{O(FED+)}$  allowing customers not using the IFS software to manage externally managed switches. Unlike FastFabric, it is designed to operate on one switch at a time, taking a mandatory target GUID parameter. Refer to the *Intel® True Scale Fabric OFED+ Host Software User Guide* for more information.
- Performance tuning parameters for the QLE7340 and QLE7342 drivers can now be set on a per port or per unit basis. If there are two HCAs (HCA) in a server, settings for one HCA can be optimized for storage traffic and settings for the other HCA can be optimized for MPI traffic. Please see the *Intel® True Scale Fabric OFED+ Host Software User Guide* for details.

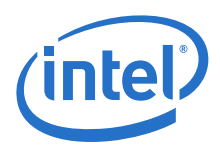

# <span id="page-7-0"></span>**1.5 Operating Environments Supported**

The Release 7.2 version of OFED+ Host Software allows for the Operating Systems listed in [Table 1.](#page-7-1)

### <span id="page-7-1"></span>**Table 1. Operating Environments Supported**

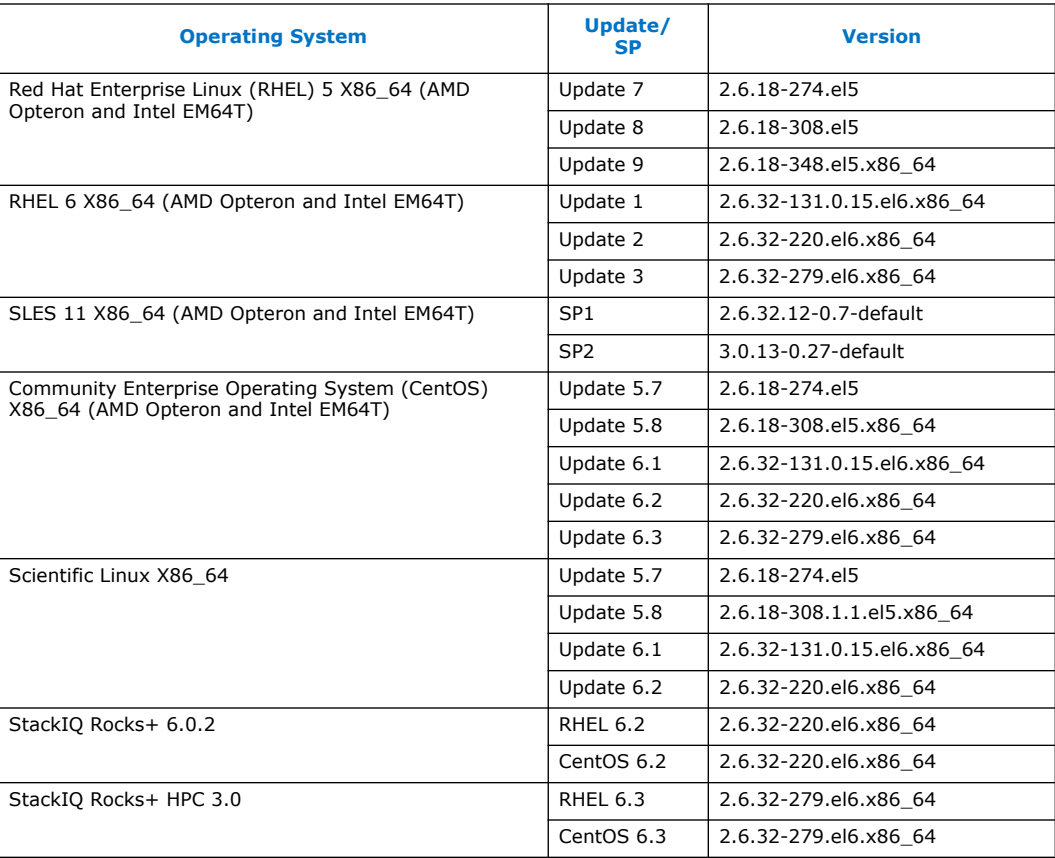

CPU model of Linux kernel can be identified by uname -m and /proc/cpuinfo shown in [Table 2](#page-7-2)

### <span id="page-7-2"></span>**Table 2. CPU Model of Linux Kernel**

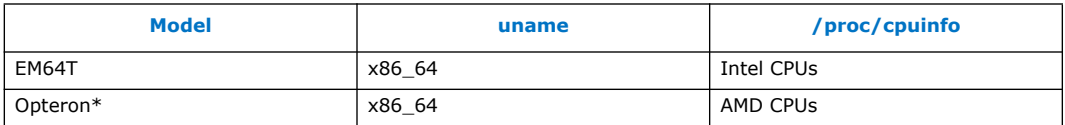

*Note:* Other combinations (such as i586 uname) are not currently supported.

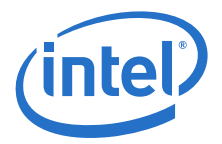

# <span id="page-8-0"></span>**1.6 Qualified Parallel File Systems**

Lustre and IBM General Parallel File System (GPFS) listed below have been tested for<br>use with this release of the Intel® OFED+ host software using the operating systems listed below:

- Lustre 2.3
	- $-$  RHEL 6.3
- IBM GPFS 3.4
	- $-$  RHEL 6.1
	- SLES 11 SP1
- IBM GPFS 3.5
	- RHEL 6.3
	- SLES 11 SP2

Refer to the *Intel® True Scale Fabric OFED+ Host Software User Guide* for the latest configuration recommendations for optimizing Lustre and GPFS performance with Intel® True Scale Fabric.

# <span id="page-8-1"></span>**1.7 Intel Interface for NVIDIA GPUs**

NVIDIA's CUDA parallel computing platform and programing models have been tested<br>for use with this release of the Intel® OFED+ host software using the operating systems listed in [Table 3](#page-8-2):

#### <span id="page-8-2"></span>**Table 3. NVIDIA's CUDA Tested with OFED+**

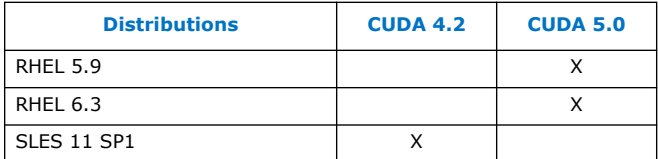

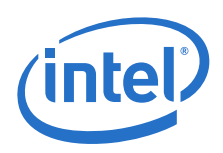

# <span id="page-9-0"></span>**1.8 Hardware Supported**

[Table 4](#page-9-4) list the hardware supported in this release.

#### <span id="page-9-4"></span>**Table 4. Hardware Supported**

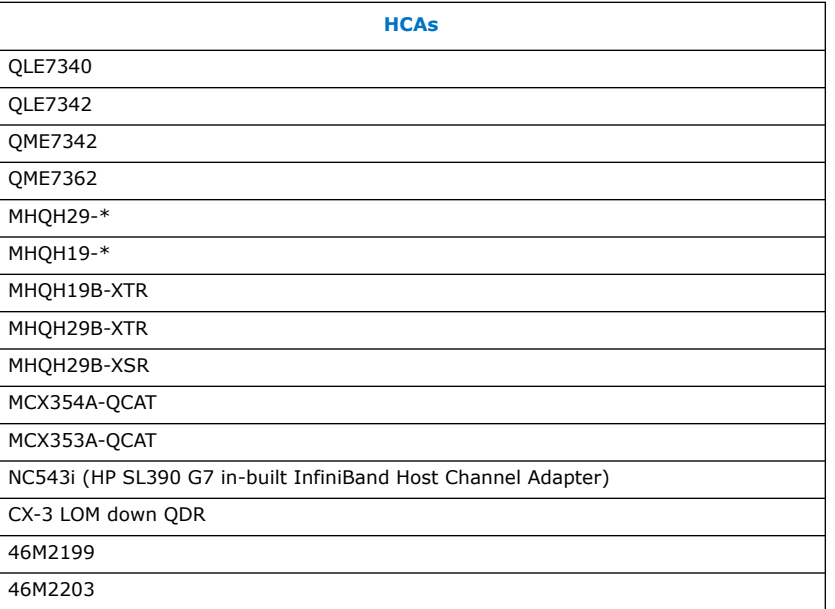

# <span id="page-9-1"></span>**1.9 Installation Requirements**

### <span id="page-9-2"></span>**1.9.1 Software and Firmware Requirements**

All Intel IB software on a given node must be at a compatible release level. Each distribution of the Intel IB Installation Wrapper will have a qualified and compatible version of each Intel IB Software component. Prior to installing Intel IB Software, any versions of the Silverstorm IB stack (and any other vendor's IB stack) must be uninstalled.

### <span id="page-9-3"></span>**1.9.2 Installation Instructions**

- *Note:* An upgrade from QLogicIB-7.1 or later may be performed in which case the installation will detect the existing installation and properly upgrade existing installed components and shall be removing components which are no longer supported.
- *Note:* Any versions of QLogic SilverStorm IB stack must be uninstalled first. If you are downgrading from a newer IntelIB release to an older QLogicIB or InfiniServ release, the newer IntelIB release must be stopped and uninstalled, prior to installing the older release. The newer IntelIB must be uninstalled using the iba\_config tool or the ./INSTALL tool provided with the newer IntelIB release.
- *Note:* The installation process attempts to uninstall any existing 3rd party versions of OFED, however some packagings of OFED may not be completely uninstalled. If using a 3rd party OFED installation, it is recommended to uninstall it prior to installing IntelIB.

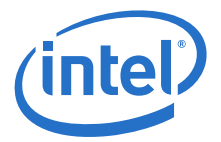

- *Note:* The installation process attempts to uninstall any existing distribution versions of OFED, however some rpms included in the distribution packaging of OFED may not be completely uninstalled. It is recommended to uninstall any OFED rpms which come with the distribution prior to installing IntelIB.
- *Note:* FastFabric may be used to install the IntelIB-Basic package on all nodes in the cluster.

Refer to the Intel<sup>®</sup> True Scale Fabric Software Installation Guide for installation information and procedures.

# <span id="page-10-0"></span>**1.10 Changes for this Release**

The following sections describe the changes that have been made to the Intel<sup>®</sup> OFED+ Host software package between versions 7.0.1.0.43 and 7.2.0.0.42, including the following releases:

- 7.0.1.0.43
- 7.1.0.0.58
- 7.1.1.0.25
- 7.2.0.0.42

For detailed information about any of the previous releases listed, refer to the Release Notes for the specific version.

### <span id="page-10-1"></span>**1.10.1 Changes to Hardware Support**

[Table 5](#page-10-2) shows the new hardware supported for the releases listed.

#### <span id="page-10-2"></span>**Table 5. Changes to Hardware Support**

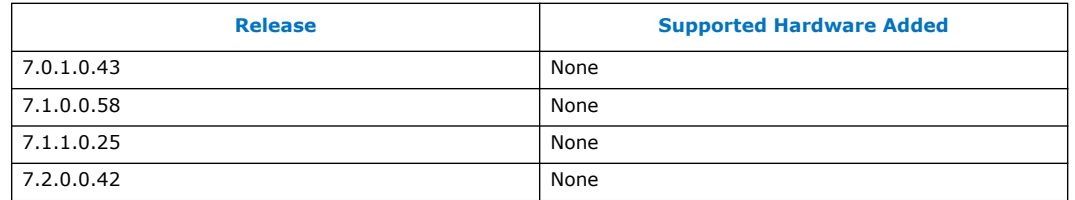

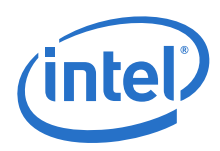

# <span id="page-11-0"></span>**1.10.2 Changes to Operating System Support**

[Table 6](#page-11-1) shows the new operating systems supported for the releases listed.

#### <span id="page-11-1"></span>**Table 6. Changes to Operating System Support**

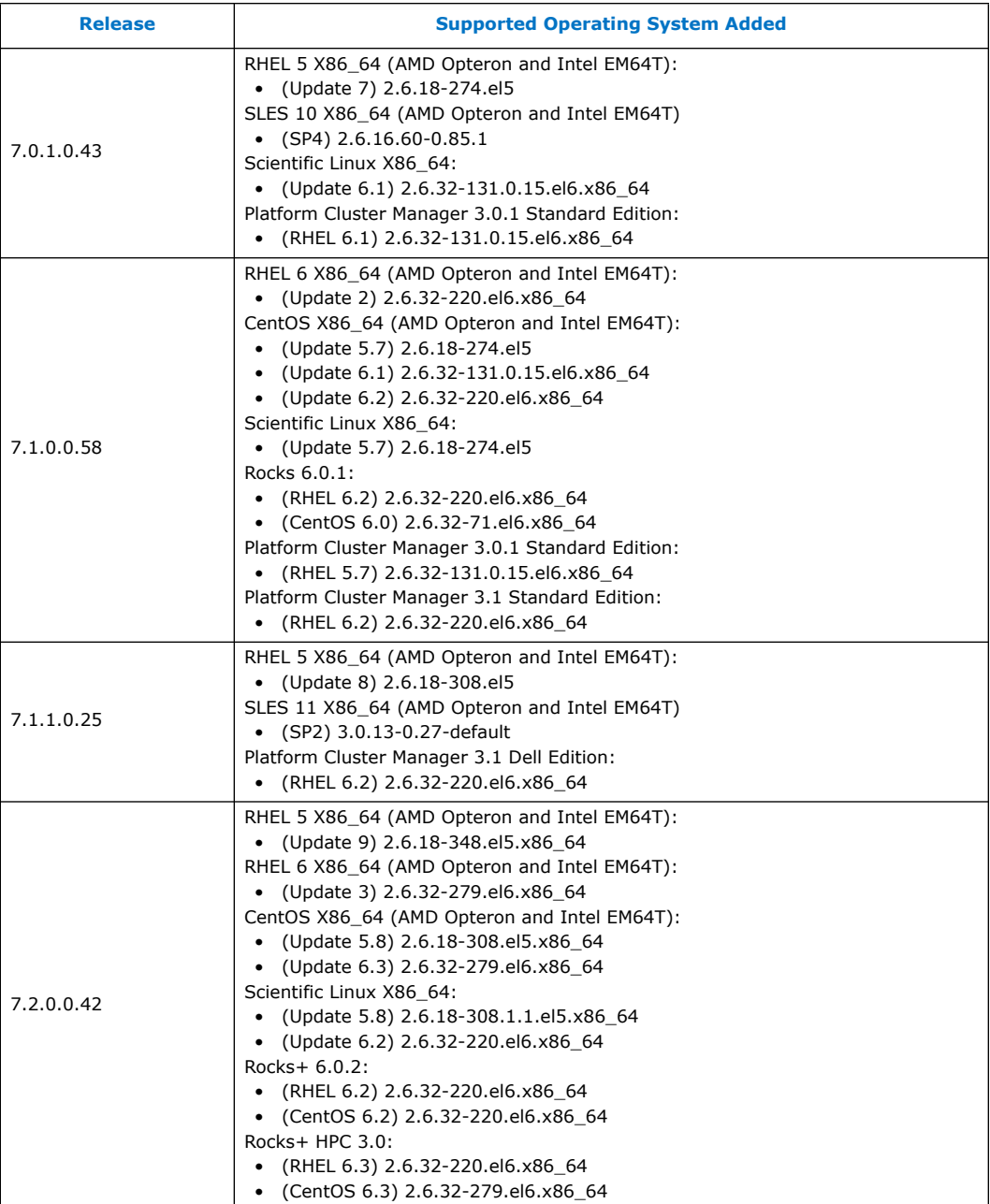

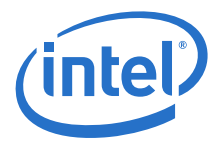

### <span id="page-12-0"></span>**1.10.3 Changes to Software Components**

[Table 7](#page-12-3) shows the new software components supported for the releases listed.

#### <span id="page-12-3"></span>**Table 7. Changes to Software Component Support**

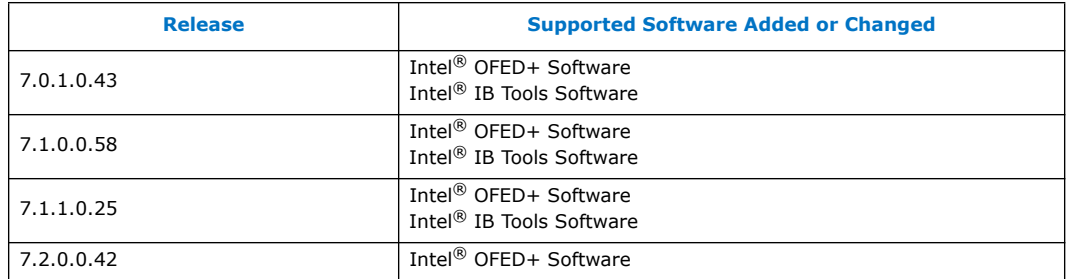

### <span id="page-12-1"></span>**1.10.4 Changes to Industry Standards Compliance**

[Table 8](#page-12-4) shows each Basic OFED version that is supported and the Intel<sup>®</sup> OFED+ Releases that include each

#### <span id="page-12-4"></span>**Table 8. Changes to Industry Standards Compliance**

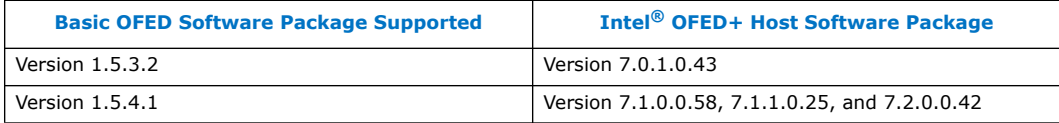

# <span id="page-12-2"></span>**1.11 Product Constraints**

The following is a list of product constraints for this release:

- The libgoto BLAS library included in the MPI sample applications for use by HPL is no longer supported by the developer and does not support arbitrary combinations of OS and CPU types.
	- Mixing AMD and Intel CPUs is not supported
	- AMD "Bulldozer" CPUs are not supported
	- Mixing different Linux distributions may not work reliably.

An alternative to libgoto is the ATLAS library, which must be manually compiled for each desired CPU type and Linux distribution. A sample version of ATLAS has been provided in the same directory as the other sample MPI applications, and the latest version may be found online at <http://www.netlib.org/atlas/>

Examples of using the ATLAS library can be found in the hpl and hpl-2.0 directories with the other sample applications."

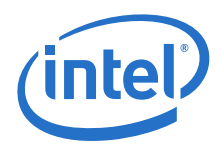

- The version of Open MPI shipped with the Intel<sup>®</sup> True Scale Fabric Suite Software is incompatible with the Performance Application Programming Interface ("papi") libraries optionally available in Red Hat Enterprise Linux version 6. If you have installed the optional papi RPMs and try to use FastFabric to recompile Open MPI on RHEL 6 you will first have to uninstall any installed version of papi-4.x. Older versions of papi (papi-3.x) are still compatible with the shipped version of Open MPI.
- All installation and uninstallation of Intel® OFED+ Host software package components must be performed using the ./INSTALL or iba\_config commands. If software is manually installed or uninstalled using other methods (RPM, other scripts, and so on), the installation on the system could become inconsistent and cause unreliable operation, in which case subsequent runs of ./INSTALL or iba\_config may make incorrect conclusions about the configuration of the system and consequently make incorrect recommendations. If the system becomes inconsistently configured, Intel recommends running the ./INSTALL TUI and selecting ReInstall on all components. Once the
	- re-installation has started, carefully review all prompts and choices.
- OFED SDP has not been qualified for this release. IPoIB is recommended for data transfers.

# <span id="page-13-0"></span>**1.12 Product Limitations**

The following is a list of product limitations for this release:

• Intel products will auto-negotiate with devices that utilize IBTA-compliant auto-negotiation. When attaching Intel products to a third-party device, the bit error rate is optimized if the third-party device utilizes attenuation-based tuning.

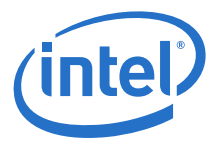

# <span id="page-14-0"></span>**1.13 Other Information**

The following is a list of "need to know" information for this release:

• The Dell PowerEdge M1000e Blade System has been updated with a new backplane (version 1.1), which requires different QME734x transmitter tuning settings. In order to facilitate proper transmitter settings, a new module parameter qme bp has been added to the QIB driver. The qme\_bp parameter should be set by the user to one of two values for the version of the installed backplane. A value of 0 means the backplane is version 1.0 and the default value of  $1$  means the backplane is version 1.1.

The module parameter can be set by editing the

/etc/modprobe.d/ib\_qib.conf file for nodes installed with RHEL operational environment or /etc/modprobe.conf.local file for nodes installed with SLES operational environment The string "qme\_bp=value" needs to be added to the "options ib\_qib ..." option line. The value contained in this option, in combination with the chassis slot number, is used by the driver and support script to select the correct settings and program the QME734x transmitter.

To determine the version of the Dell backplane use the following procedure:

- 1. Login to the CMC of the Dell PowerEdge M1000e Blade System
- 2. Type "getsysinfo"
- 3. Under the Chassis Information, look for Chassis Midplane Version, refer to the following example:.

Output from getsysinfo:

Chassis Information:

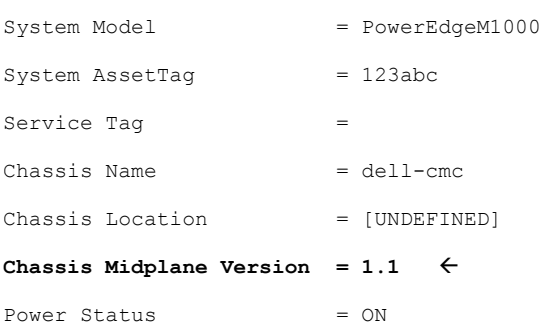

- For information on Oracle\* Remote Data Service (RDS) support, refer to RAC [Technologies Matrix for Linux Platforms](http://www.oracle.com/technetwork/database/clustering/tech-generic-linux-new-086754.html)
- The OpenSHMEM effort (see <http://www.openshmem.org>) is defining a standardized API specification for SHMEM. Although it is premature to claim compliance, Intel<sup>®</sup> SHMEM aims to be compliant with the OpenSHMEM  $1.0$ specification. Intel provides a SHMEM API that is compatible with the OpenSHMEM 1.0 specification, other than any omissions or bugs documented in these release notes. If compliance with OpenSHMEM's passive progress statements are required, Intel® SHMEM's passive progress mechanism must be enabled.

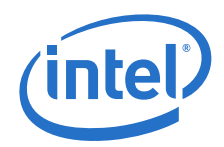

• When using Mellanox HCAs, any changes to Virtual Fabrics (vFabrics) in the Fabric Manager, may require a reboot of the hosts with Mellanox HCAs. This limitation relates to the Mellanox HCAs not properly responding to changes to the Fabric Manager service level (SL). For some vFabric configuration changes, if the Fabric Manager SL changes or is mapped to a different Virtual Lane (VL) than previously, the Mellanox HCA can continue to use the previous VL. If that VL is presently disabled by the Fabric Manager, future uses of applications which use the Fabric Manager SL may hang or timeout because there are no VL Arbitration cycles for that VL. As a result, anytime vFabric configuration is changed, it is recommended to reboot all hosts with Mellanox HCAs so that the desired Quality of Service (QoS)<br>configuration changes fully take effect. Any hosts with Intel® HCAs will not need to be rebooted.

Due to Mellanox HCAs not correctly handling changes to the Fabric Manager SL, Intel recommends that all the hosts using Mellanox ConnectX or ConnectX-2 HCAs be rebooted when used in a virtual fabric configuration.

- When Dispersive Routing is enabled, it allows packets sent using an MPI program run over PSM to take any one of several routes through a fabric, thus often increasing performance. The number of routes is determined by the value of 2 to the power of the Lid Mask Control setting (LMC). Because LMC defaults to 0, the<br>default number of routes through the fabric is 2<sup>0</sup> or 1. LMC can be set as high as 3, allowing a total number of  $2^3$  or 8 routes through the fabric. Providing these additional routes can reduce fabric congestion, and thus improve performance. Dispersive Routing is supported when the Fabric Manager is used in the fabric. Dispersive Routing is not supported when using OpenSM.
- When running MVAPICH2, Intel recommends turning off RDMA fast path. To turn off RDMA fast path, specify MV2 USE\_RDMA\_FAST\_PATH=0 in the mpirun\_rsh command line or set this option in the parameter file for mvapich 2.
- The ib send bw benchmark, when run in UC mode, is written such that it will hang if even one packet is dropped.

# **1.14 Documentation**

Table 9 lists the Release 7.2 related documentation. All related documentation is available on the Intel<sup>®</sup> download site.

Documentation for Intel® Partners is available at the vendors web site.

#### **Table 9. Related Documentation for this Release**

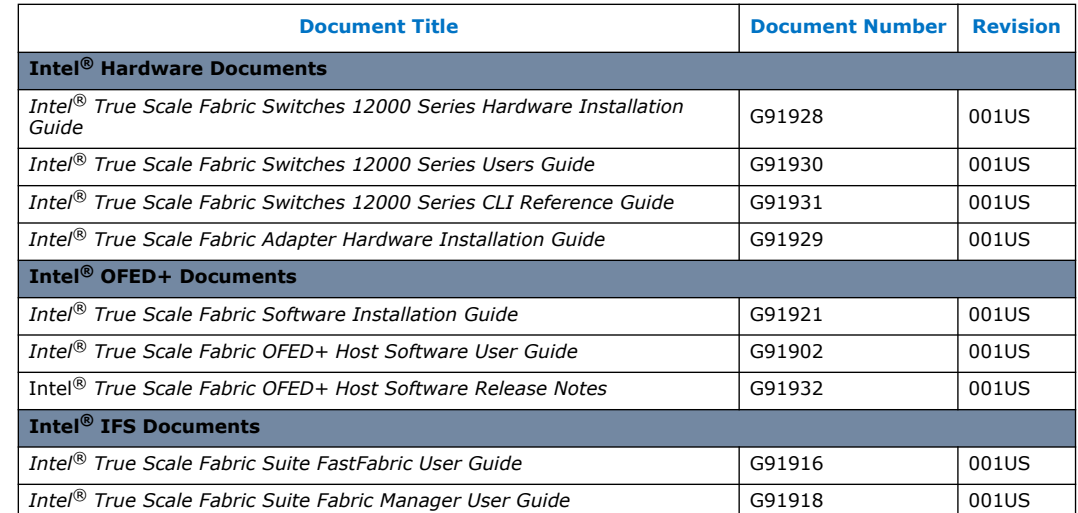

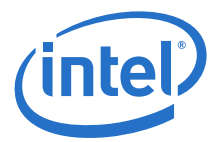

### **Table 9. Related Documentation for this Release (Continued)**

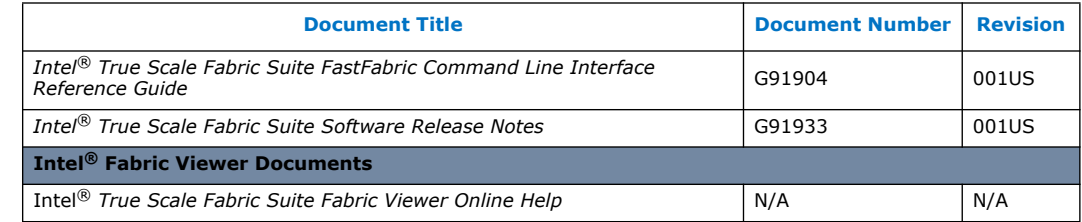

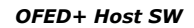

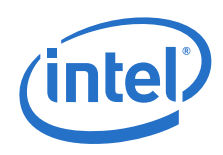

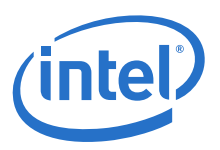

# **2.0 System Issues for Release 7.2**

# **2.1 Introduction**

This section provides a list of the resolved Issues in the OFED+ Host Software that were verified by this release. It also lists the open Issues with a description and workaround for each.

# **2.2 Resolved Issues in this Release**

[Table 10](#page-18-4) is a list of issues that are resolved in this and the previous two releases.

#### <span id="page-18-4"></span>**Table 10. Resolved Issues**

<span id="page-18-3"></span><span id="page-18-2"></span><span id="page-18-1"></span><span id="page-18-0"></span>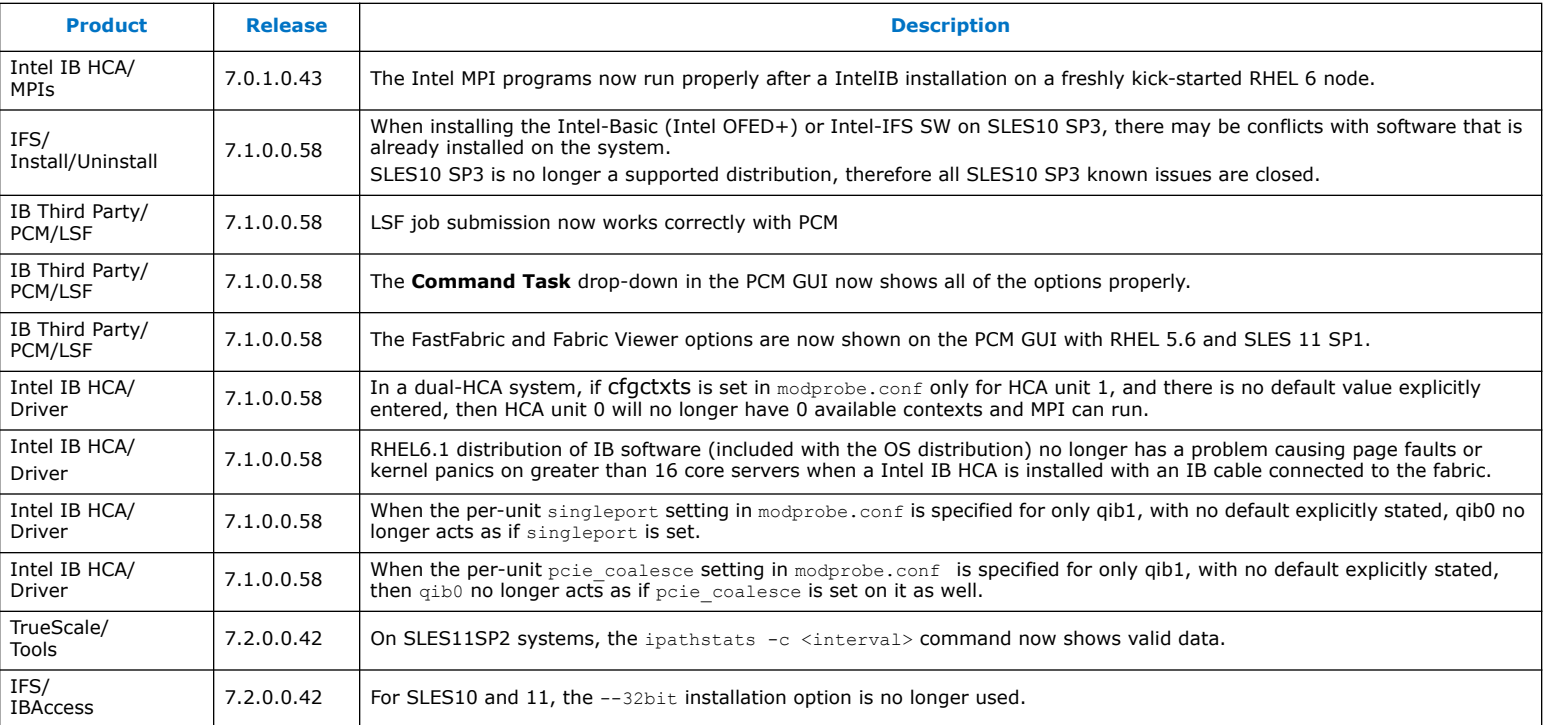

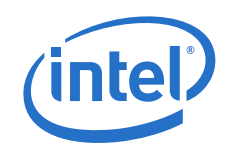

#### **Table 10. Resolved Issues (Continued)**

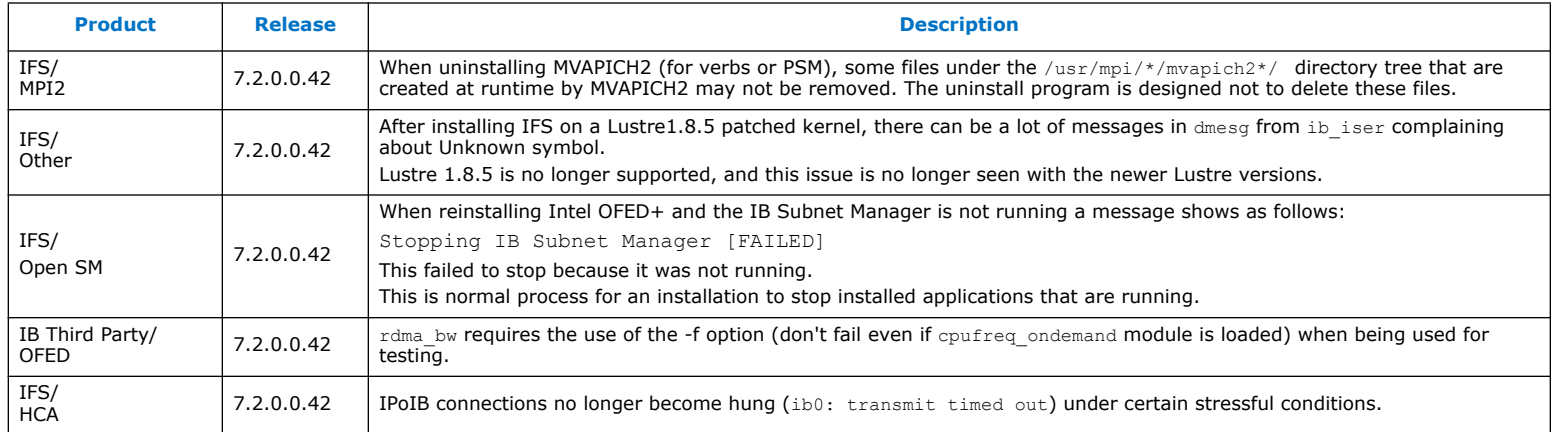

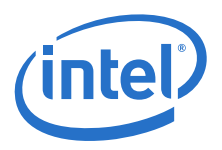

### **2.3 Known Issues**

The subsections below catalog the known open issues for the release as well as a description and a workaround by component.

### **2.3.1 Severity**

This document provides a level of severity for each issue listed The levels are:

- **Critical** Could result in a service outage
- **Major** Could degrade system performance
- **Minor** Could cause minimal impact to ongoing operations
- **None** No operational impact

#### **2.3.2 Open Issues Table**

[Table 11](#page-20-4) is the list of open issues for Release 7.2. The table is sorted by Severity then Product.

#### <span id="page-20-4"></span>**Table 11. Open Issues**

<span id="page-20-3"></span><span id="page-20-2"></span><span id="page-20-1"></span><span id="page-20-0"></span>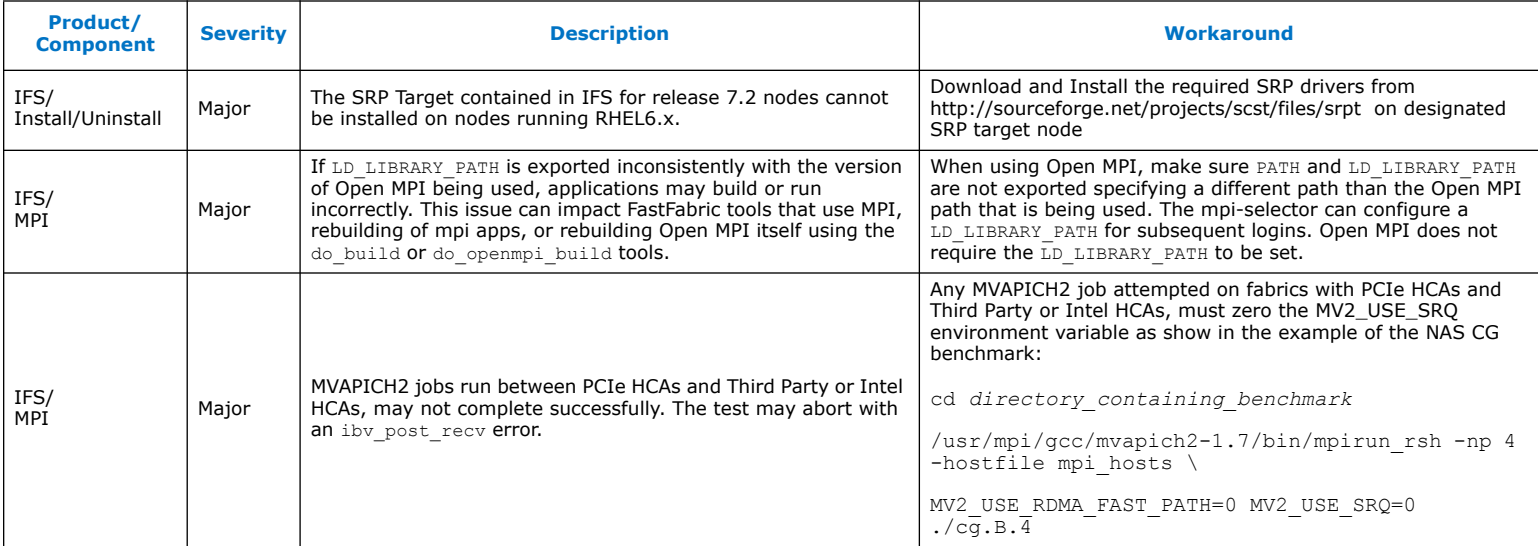

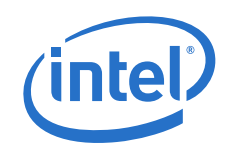

### **Table 11. Open Issues (Continued)**

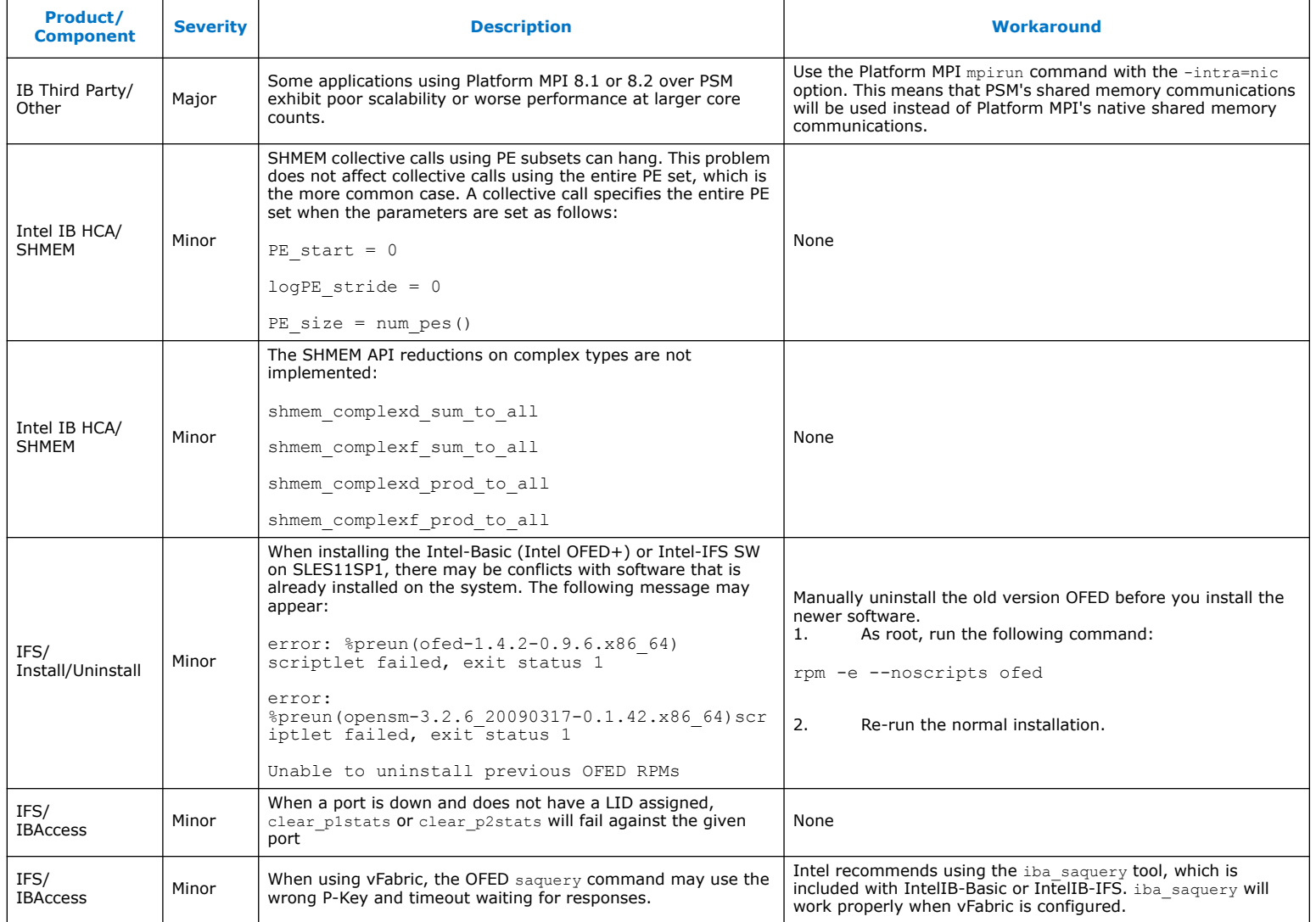

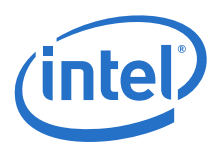

#### **Table 11. Open Issues (Continued)**

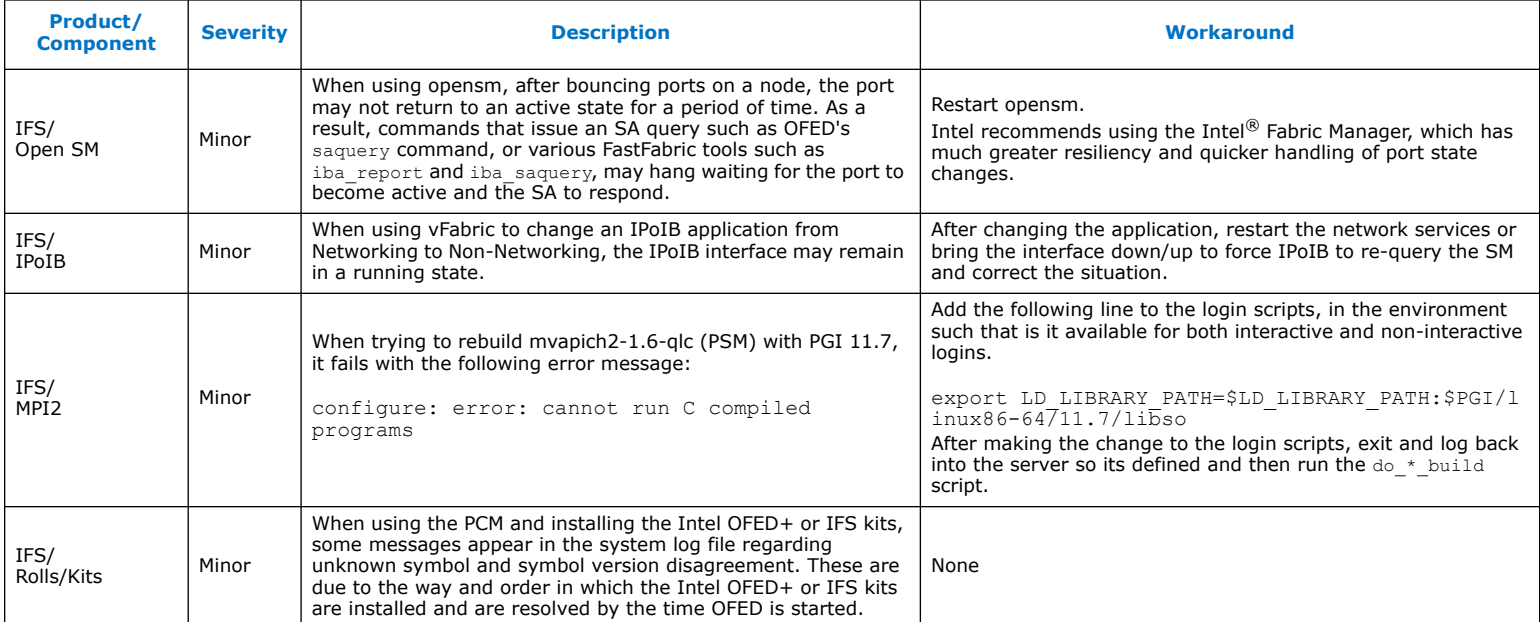

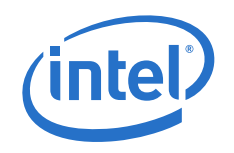

#### **Table 11. Open Issues (Continued)**

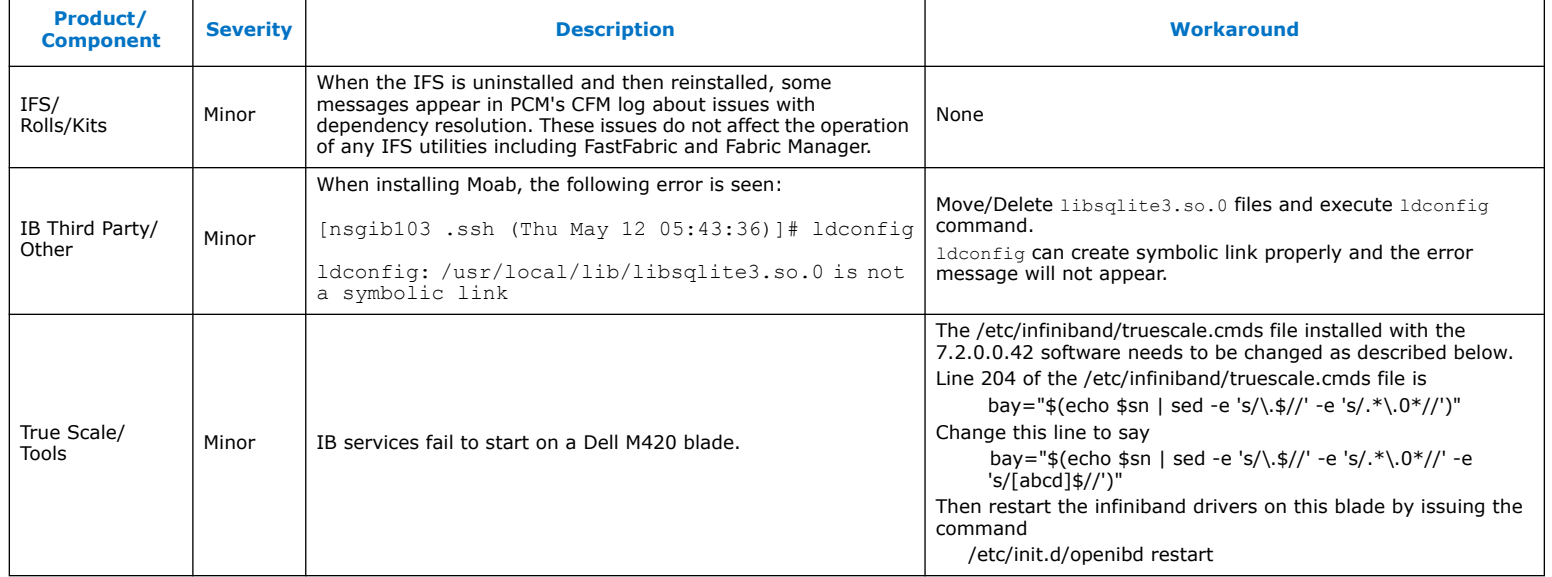

# **§ §**

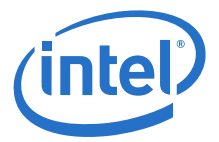

# <span id="page-24-0"></span>**Appendix A Performance Gain Conditions Test**

<span id="page-24-1"></span>The following example shows how to determine if conditions  $1$  and  $2$ , described in the first bullet of ["Release 7.1.1 Enhancements" on page 6](#page-5-6) hold:

```
$ numactl --hardware
available: 2 nodes (0-1)
node 0 cpus: 0 1 2 3 4 5 6 7
...
node 1 cpus: 8 9 10 11 12 13 14 15
...
```
If numactl --hardware shows more than 1 NUMA node, then your OS supports NUMA.

To see whether your system supports NUMA node to IO device binding and whether your HCAs connect to different NUMA nodes, look at the files in the  $/sys$  directories to see if the **numa\_node** field is populated correctly. The following steps indicate how to do this.

1. Change directory to /sys/class/infiniband

\$ cd /sys/class/infiniband

2. List all files in the /infiniband directory in long format:

 $$ 1s - la$ 

This list the symbolic links to the HCA devices with the pci bus, slot and function number (in the following example 6:00.0 and 82:00.0):

lrwxrwxrwx 1 root root 0 Jul 9 11:24 qib0 -> ../../devices/pci0000:00/ 0000:00:03.0/0000:06:00.0/infiniband/qib0/

lrwxrwxrwx 1 root root 0 Jul 9 11:24 qib1 -> ../../devices/pci0000:80/ 0000:80:02.0/0000:82:00.0/infiniband/qib1/

3. Print the numa node id for the respective devices:

[infiniband]\$ cat ../../devices/pci0000:00/0000:00:03.0/0000:06:00.0/numa\_node

0

[infiniband]\$ cat ../../devices/pci0000:80/0000:80:02.0/0000:82:00.0/numa\_node

1

The HCAs are bound to the two NUMA nodes first shown in this appendix with the 'numactl --hardware" command: 0 and 1.

# **§ §**